# Mac Studiobasishandleiding

In deze gebruikershandleiding zoeken

#### Inhoudsopgave  $\bigoplus$

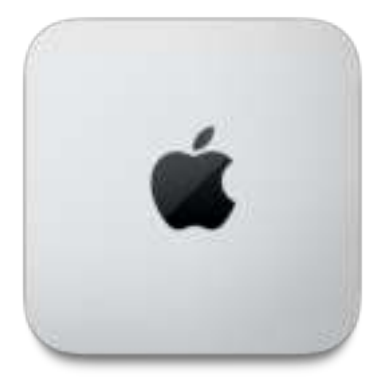

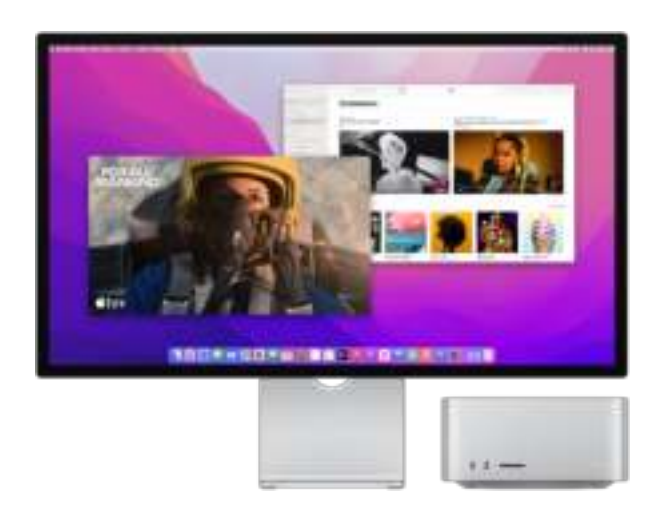

### Kijk eens rond op je nieuwe Mac

Volg een korte rondleiding langs de poorten, connectors, accessoires en andere voorzieningen van je Mac Studio.

Een korte rondleiding van de Mac Studio >

# Wil je aan de slag?

Nadat je een beeldscherm, toetsenbord en muis of trackpad hebt aangesloten, druk je op de aan/uit-knop achter op de Mac Studio. Volg de aanwijzingen van de configuratie-assistent en alles gaat verder vanzelf.

Je Mac Studio configureren >

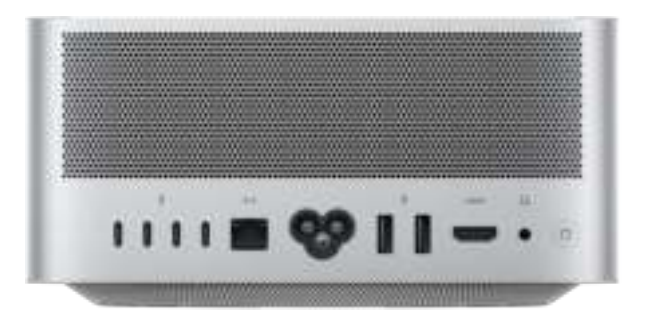

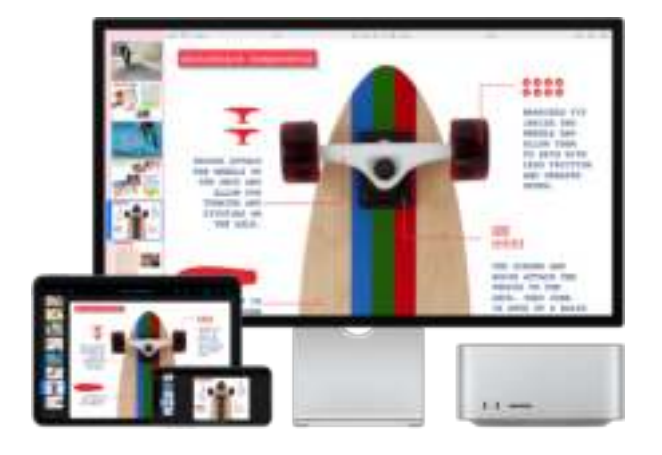

#### Houd alles gesynchroniseerd

Open je documenten, foto's, muziek, programma's, contacten en agenda's op al je apparaten met iCloud.

Toegang tot iCloud-materiaal op de Mac Studio >

## Doe meer

Je Mac Studio wordt geleverd met apps voor vrijwel alles wat je wilt doen. Je kunt foto's en video's bewerken en delen, presentaties aanmaken en genieten van muziek, boeken en films. Ontdek nieuwe apps in de App Store, waaronder iPhoneen iPad-apps die je ook op de Mac Studio kunt gebruiken.

Apps op je Mac Studio >

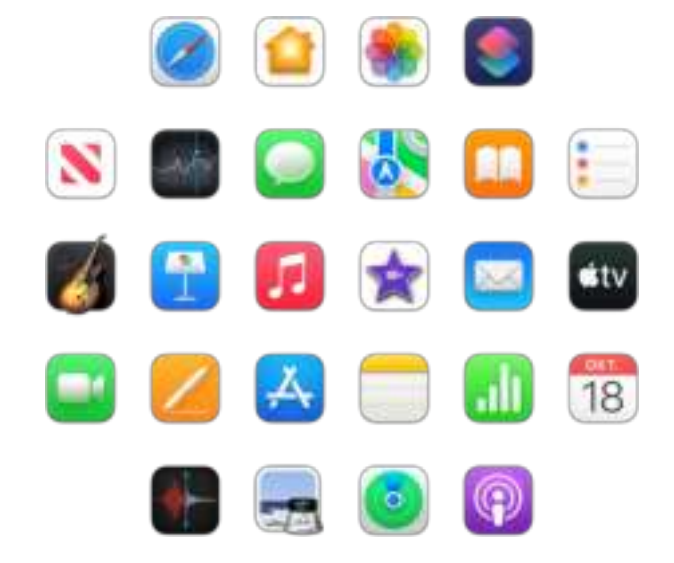

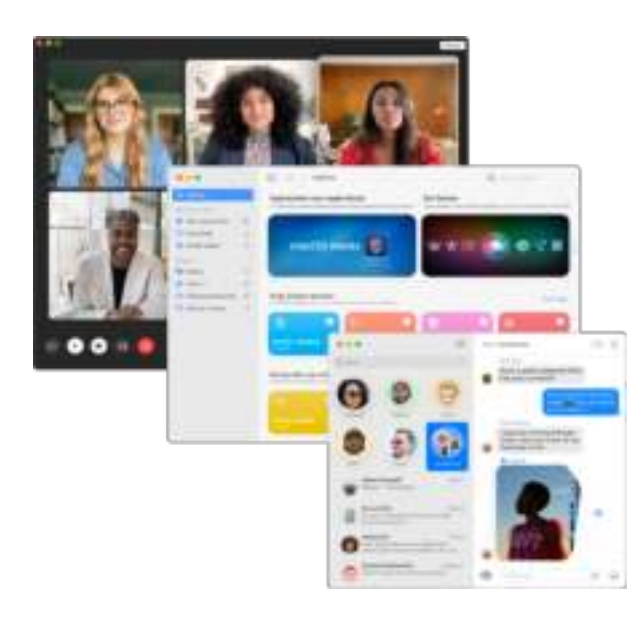

### Ontdek nieuwe functies

Ontdek nieuwe functies op je Mac Studio en in macOS Monterey en de meegeleverde apps.

Nieuwe functies van je Mac Studio >

Om in de *Mac Studio-basishandleiding* te zoeken, klik je op 'Inhoudsopgave' boven aan de pagina of typ je een of meer woorden in het zoekveld. Je kunt de handleiding ook downloaden in Apple Books (indien beschikbaar).

#### Raadpleeg de website Support voor Mac Studio voor meer ondersteuning.

Niet alle voorzieningen en inhoud zijn overal beschikbaar.

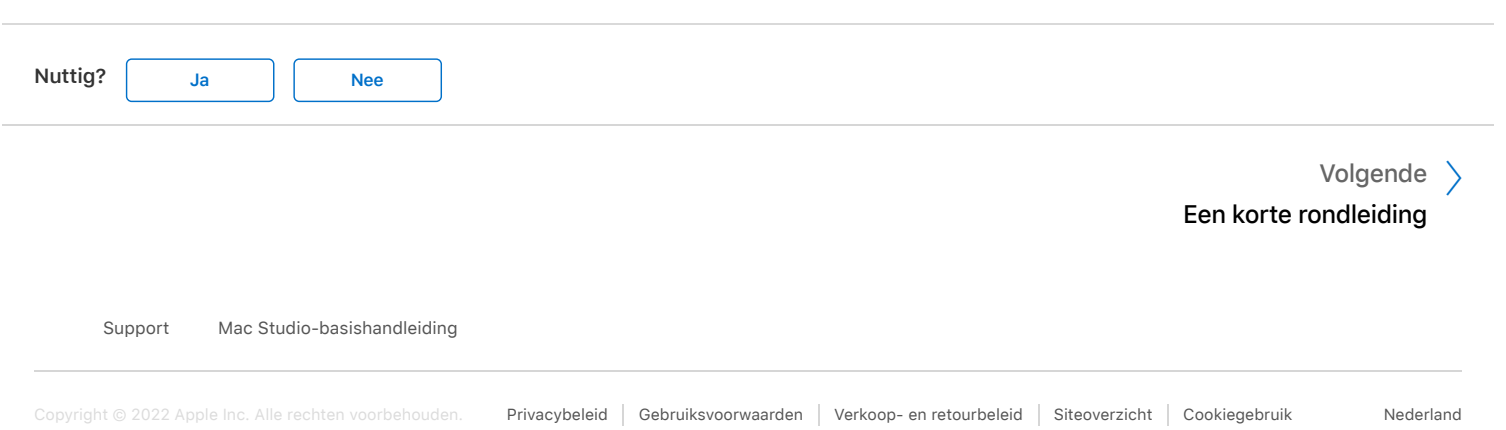